### **University Systems and Information**

| MyEd             | Use your STAFF logon                                                                                                    |
|------------------|----------------------------------------------------------------------------------------------------|
| Learn Ultra      | Course information Turnitin • Coursework marking                                                                                         |
| EUCLID           | <ul><li>Student information</li><li>Attendance and engagement registers</li><li>Student adjustments</li><li>Course information</li></ul> |
| People and Money | Time Cards Your GH assignment information                                                                                                |
| Website          | <ul> <li>Teaching support</li> <li>Useful information for tutors</li> <li>HCA Tutor and Demonstrator Handbook</li> </ul>                 |
| Teams            | 2023-2024 courses info - for tutors<br>Teaching in HCA 2023-24                                                                           |
| Resource booker  | Room booking                                                                                                    |
| SharePoint       | HCA Student Intranet                                                                                                    |
| Email            | <ul><li>STAFF email</li><li>Use when contacting students</li><li>Digest</li></ul>                                                        |
| Staff card       | Print credit                                                                                                    |

#### Access

If you do not have access please contact <a href="mailto:hca-teaching-support@ed.ac.uk">hca-teaching-support@ed.ac.uk</a> in the first instance.

This session is being recorded

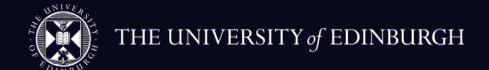

# IT and Learning Technology Induction for Tutors

School of History, Classics and Archeology

September 2023

# Outline

- Mandatory courses
- Information Security Essentials
- Data Protection Training
- Blackboard Learn Ultra
- Turnitin
- Accessible and Inclusive Learning Policy
- Digital Safety and Citizenships (resources)
- Additional resources and guidance

# Mandatory IT Training

- Information Security Essentials
- Data Protection Training

As of semester 1 2022-23, our training courses for staff are now bookable through the People and Money (P&M) Learning app and not the event booking system in MyEd. You can search for courses directly in P&M by clicking on the Learning app, found on the Me tab, and typing the name of the course or system into the Search for a learning item box.

LTW also offer a guidance and consultancy service so if the training you are looking for is not available or you would like to discuss a more bespoke solution, please get in touch.

# Blackboard Learn Ultra

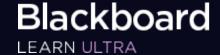

Blackboard Learn Ultra is our main Virtual Learning Environment (VLE) which provides a secure online workspace for you and your students

Previously, this is where you would find the non-course related learn sites, UGA students and HCA. This information can now be found on Microsoft Teams.

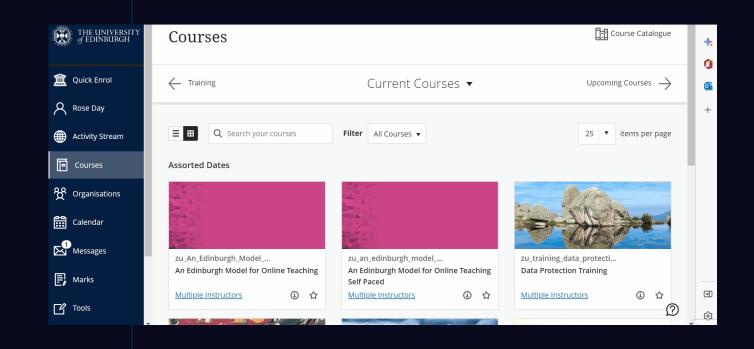

# Ultra continued

- All courses have a Blackboard
   Learn site (www.learn.ed.ac.uk).
- HCA uses the Learn Foundations template for most of its courses.
- Blackboard Collaborate is the virtual classroom within Blackboard Learn for online teaching events.
- You are unlikely to need to use many Learn tools or edit Learn

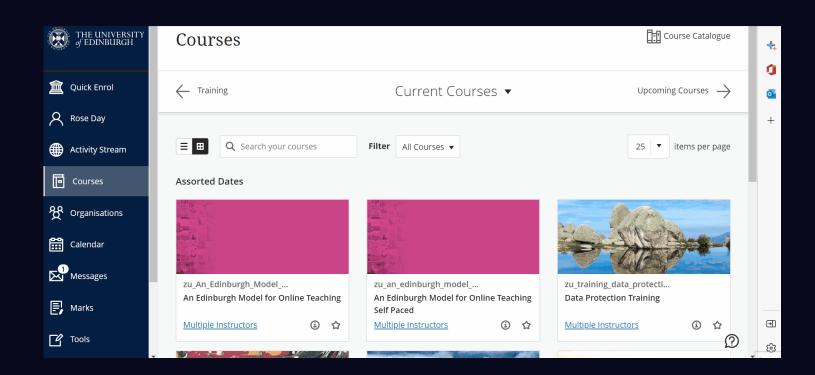

# Learn Ultra Demo

# Turnitin

Our main feedback and assessment tool for written coursework

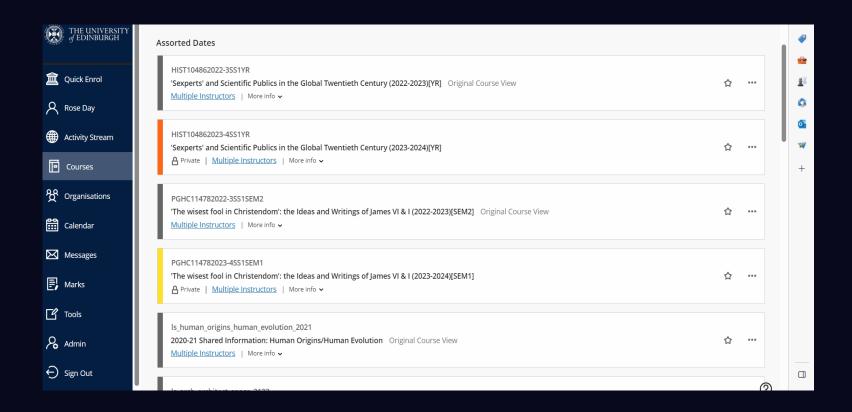

- Aside from some assignments in Archaeology which are submitted via Learn assignment, the vast majority of written assessments in HCA are submitted and graded in Turnitin in Learn.
- Teaching staff do not set-up or manage inboxes in HCA; course administrators manage inboxes. Any
  questions about where the assessment inbox is located should be directed to the course administrator.
- Turnitin was ALSO upgraded over the summer. If you marked assignments in Turnitin last year, please take note of the changes

# Turnitin LTI 1.3: Important changes

- 1. Access the Turnitin submissions in the folder where students access and submit the assessment inbox.
- 2. Use the filter function in the inbox to sort by tutorial groups.
- a) You do not access the groups on a separate page. You use the filter within the inbox.
- 3. Students must download their digital submission receipt from the inbox.
- a) Students no longer receive an automated email from Turnitin to confirm that their submission was successful.

# Turnitin LTI 1.3: Guidance for students

- Resources for students
- Advise students to go through these instructions before they upload their submission.
- Remind students to download their submission receipt!

# Accessible and inclusive learning policy.

This policy has implications for how and when you make teaching and learning content available to students via Learn.

- 1. Course outlines and reading lists shall be made available at least 4 weeks before the start of the course.
- 2. Reading lists to indicate priority or relevance.
- 3. Lecture outlines or PowerPoint presentation slides for lectures and seminars to be made available at least 24 hours in advance of the class.
- 4. Key words and formulae to be provided to students at least 24 hours before the class.
- 5. Students shall be notified by email of changes or announcements such as changes to courses, room changes or cancellations
- 6. Students shall be permitted to audio record lectures, tutorials and supervision sessions using their own equipment for their own personal learning.
- 7. All teaching staff shall ensure that microphones are worn and used in all lectures, where available, regardless of the perceived need to wear them.
- 8. Related to the Accessible and Inclusive Learning Policy is the University's position on the responsibility for captions on time-based media.

# Digital Safety and Citizenship

- It is important that we provide students with secure online environments for their learning.
- Every reasonable step should be taken to ensure security of online interactions, e.g. use University-licensed platforms.
- Students also need to be mindful of their use of digital platforms and informed of their rights and responsibilities.
- It is worth signposting the Digital Safety and Citizenship University resource to students:

Digital Safety and Citizenship | The University of Edinburgh

# HCA Learning Technology SharePoint

- We have a small subsite within the HCA SharePoint.
- Our SharePoint provides quick answers to some of the most common queries we receive about learning technology.
- Don't have access? Drop hcait@ed.ac.uk an email with your staff UUN.
- HCA SharePoint: https://edin.ac/3jLjUyQ

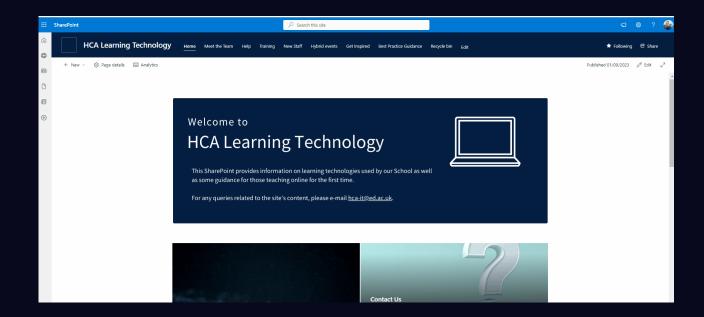

# Teaching in HCA

You may be aware that we have been moving information from Learn onto SharePoint. As a temporary solution before this information is moved to SharePoint, Teaching in HCA has now been moved to a <a href="Teams Site">Teams Site</a> with a notebook that contains all the relevant information previously housed on the Learn Site.

You will be added to this Teams Site but if you have any issues, please get in touch with Director of Professional Services, Caroline Proctor.

Thank you for your attention.

Any questions?

Contact us at hca-it@ed.ac.uk

# Teaching Office Support for Tutors

Course Administrator details can be found on Learn Ultra or Euclid.

#### Course Administrators will:

- be your main point of contact for any queries in relation to your tutorial groups (e.g. setting up, room issues, if you need advice about rescheduling a tutorial, coursework marking)
- add you to Learn Ultra pages for courses you are teaching/tutoring on
- add you to the course in Euclid so that you can see student adjustment schedules
- set up your tutorial groups so that you can complete registers

# Learn Ultra

- Learn Ultra hosts the course website with
  - ► Course information
  - Coursework for marking
- ► To access the course Learn Ultra site log in to MyEd and select the appropriate course from your list of courses.
  - If the course does not appear, please contact the Course Administrator.

# Coursework marking

- To access coursework for marking:
  - open the relevant dropbox in the Assessment folder

use the filters at the top left of the dropbox to view submissions from your tutorial group

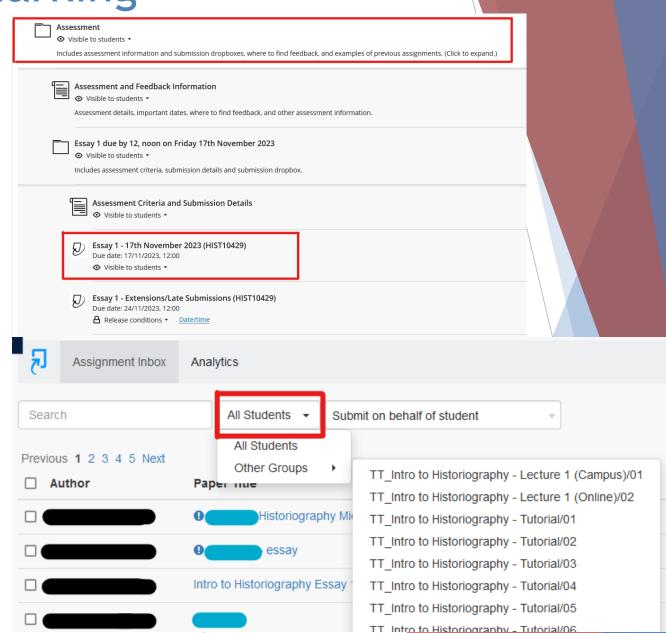

## **Turnitin**

- Almost all student coursework will be run through turnitin software which will check for plagiarism issues. In the event that the similarity report causes any concern, you must contact the CQA team on: <a href="https://doi.org/10.1007/journal.org/">https://doi.org/10.1007/journal.org/</a> misconduct@ed.ac.uk
- Academic Conduct and Turnitin checking
  - Dr David Lewis, Academic Conduct Officer
  - ► Wednesday 13<sup>th</sup> 14.00 Teviot Lecture Theatre
- ► Further information on what to do if you suspect academic misconduct can be found at: <a href="https://uoe.sharepoint.com/sites/hss/hca/student\_ppp/5">https://uoe.sharepoint.com/sites/hss/hca/student\_ppp/5</a> itePages/Academic%20Misconduct.aspx

# **Euclid**

Euclid is the tool used by the University for recording all student information. This is accessed through your MyEd account. Euclid has a two factor authentication process.

#### **Tutors/Demonstrators will use Euclid for:**

- Viewing student Adjustment Schedules for courses you are teaching/tutoring on
- Accessing registers for Attendance and Engagement Monitoring
- Finding Course Administrator (Secretary) details and course information

# **Euclid**

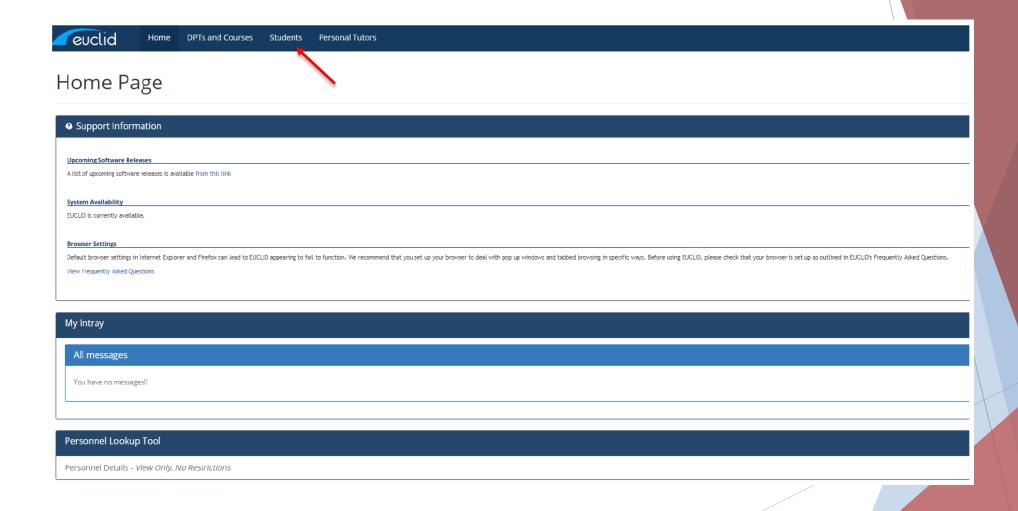

## Student Learning Adjustments

You can view individual student Learning Adjustments for your course under 'course adjustment breakdowns' within the 'Maintain Students' section of Euclid (see slides to follow). You will receive an email alerting you if a new adjustment has been added, please be aware that this can happen at any point throughout the course of the semester.

Course Administrators will be adding all tutors and any other internal academic staff teaching on Semester 1 courses to Euclid (this process with be repeated for semester 2 courses at the start of sem 2). This will mean that any staff involved in the teaching of a course will be able to view students' learning adjustments and make provisions to accommodate these where needed.

If you have any problems accessing your Euclid staff account, please contact <a href="https://example.com/HCA-Teaching-Support@ed.ac.uk">HCA-Teaching-Support@ed.ac.uk</a>.

Learning Adjustments should be visible to see from a few days before a tutorial is due to take place, so if you cannot see them at that point (but you are able to access Euclid), please contact the Course Administrator to let them know.

#### <u>Students Tab - see student learning adjustments</u>

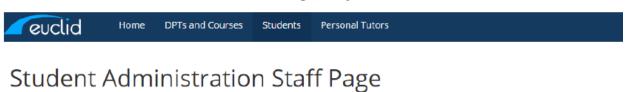

# Maintain Students Search for student(s) | Student Hub Course adjustment breakdowns Maintain Taught Students' Directors Maintain Course Enrolment Rules Programme Change Request Management Audit Report Flag Eng/Acad Certificate

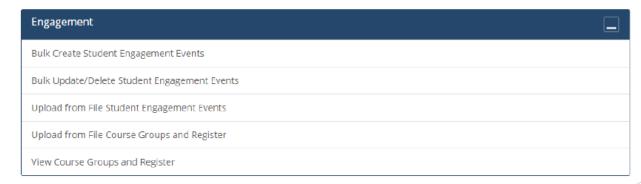

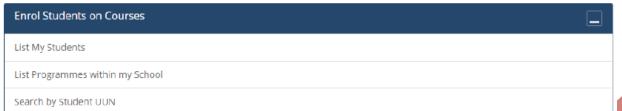

#### <u>Students Tab - see student learning adjustments</u>

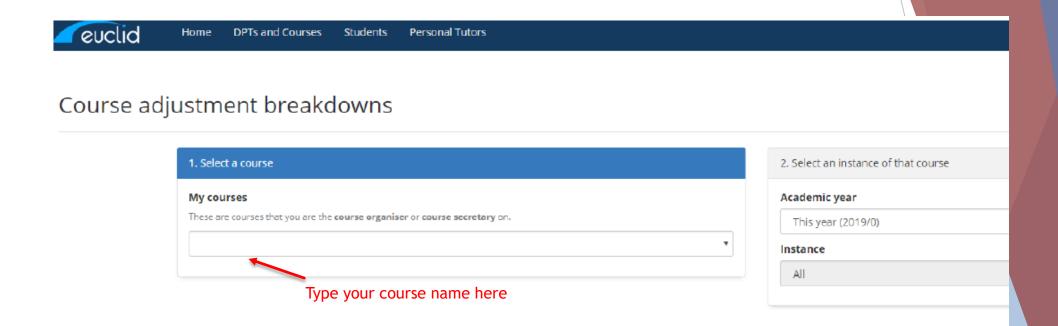

#### Students Tab - see student adjustments

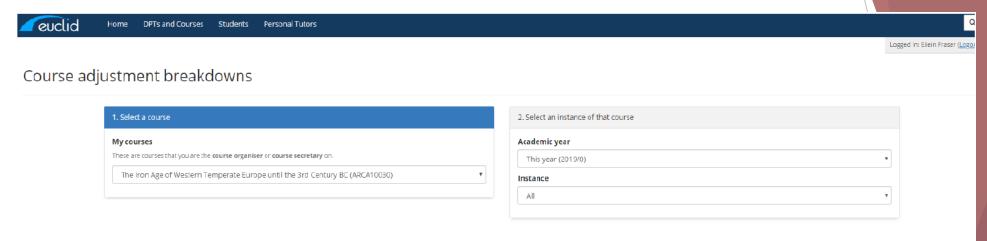

#### The Iron Age of Western Temperate Europe until the 3rd Century BC (ARCA10030)

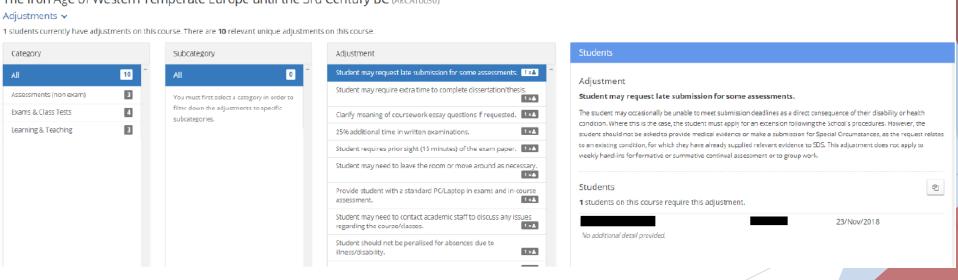

#### **Mainstreamed Adjustments**

'Mainstreamed adjustments' must be implemented at \*all times\* and for \*all students\*, as part of the University's Accessible and Inclusive Learning Policy. Although the Accessible and Inclusive Learning Policy is due for review, update and revision, this is unlikely to happen within the next year. Therefore, we anticipate no changes to the current mainstreamed adjustments.

The policy, with further guidance, is available at <u>Mainstreaming Adjustments | The University of Edinburgh</u>.

- 1. Course outlines and lists of core readings shall be available at least 4 weeks before the course starts.
- 2. Reading lists to indicate priority or relevance.
- 3. Lecture outlines or PowerPoint presentation slides for lectures and seminars to be made available at least 24 hours in advance of the class.
- 4. Technical words and formulae to be provided to students at least 24 hours before the class.
- 5. Students shall be notified by email of changes or announcements such as changes to courses, room changes or cancellations.
- 6. Students shall be permitted to audio record lectures, tutorials and supervision sessions using their own equipment for their own personal learning.
- 7. All teaching staff shall ensure that microphones are worn and used in all lectures, where available, regardless of the perceived need to wear them.

#### **Extensions and Special Circumstances**

**Extensions and Learning adjustments:** All extensions and requests to apply a learning adjustment regarding submission **MUST** be submitted via the Extensions and Special Circumstances Service, see <a href="https://www.ed.ac.uk/student-administration/extensions-special-circumstances">www.ed.ac.uk/student-administration/extensions-special-circumstances</a>.

The School does not have the power to grant extensions.

#### From September 2023

- the standard extension length for all coursework assignments will be four days
  - language assignments an exception with shorter extensions
  - the Extra Time Adjustment approved by the Disability and Learning Support Service will allow students with this adjustment an extra 7 days
  - The final deadline for students to submit late work will continue to be 14 days after the published deadline.
  - The very small number of exceptions will be dealt with by the course administrator

Make sure you check the Extensions/Late Submissions dropbox during the above period.

#### Students applying for an 'extra time learning adjustment'

Students who are registered with the Disability Learning Support Service and have learning adjustments for extra time on coursework or assessments can apply the extra time to their assessments using the Extra Time Adjustment (ETA) Tool. This includes the extra time adjustment for a student to complete their work and for a proofreader to do their work.

Information for staff can be accessed on the website:

<u>Learning adjustments explained | The University of</u> Edinburgh

Students can be directed to the following website for further information:

Apply for extra time using a learning adjustment | The University of Edinburgh

#### <u>Students Tab - course registers</u>

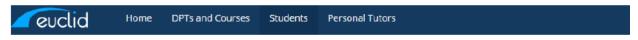

#### Student Administration Staff Page

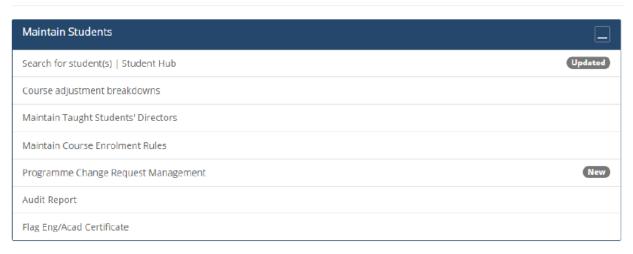

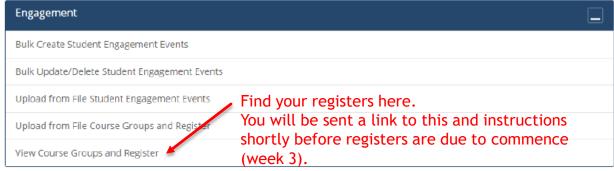

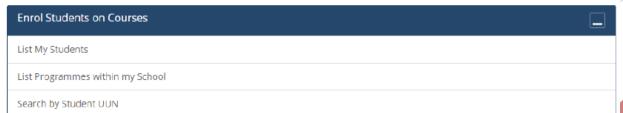

#### Students Tab - course registers

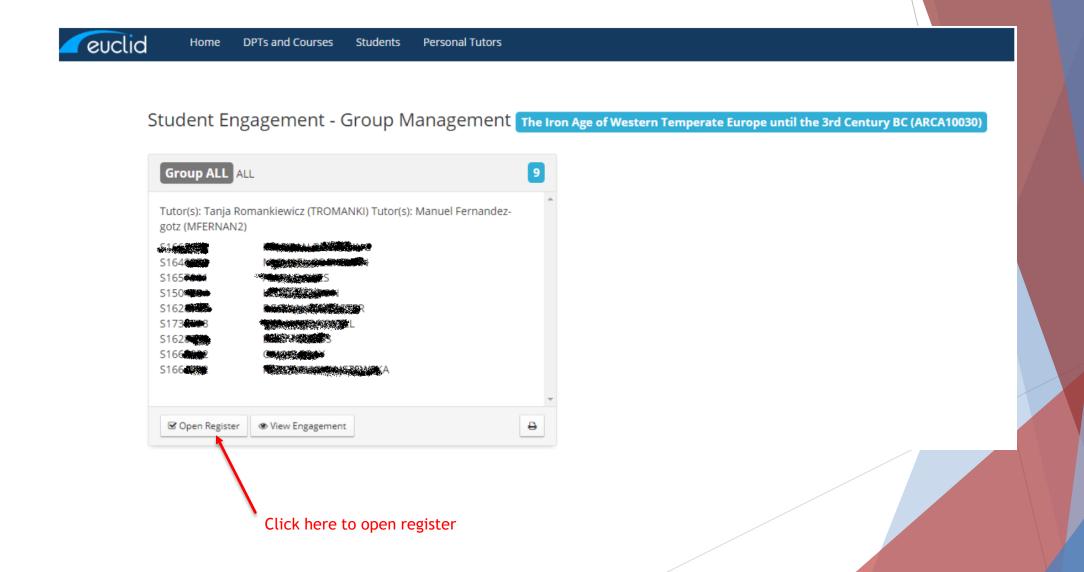

#### Students Tab - course registers

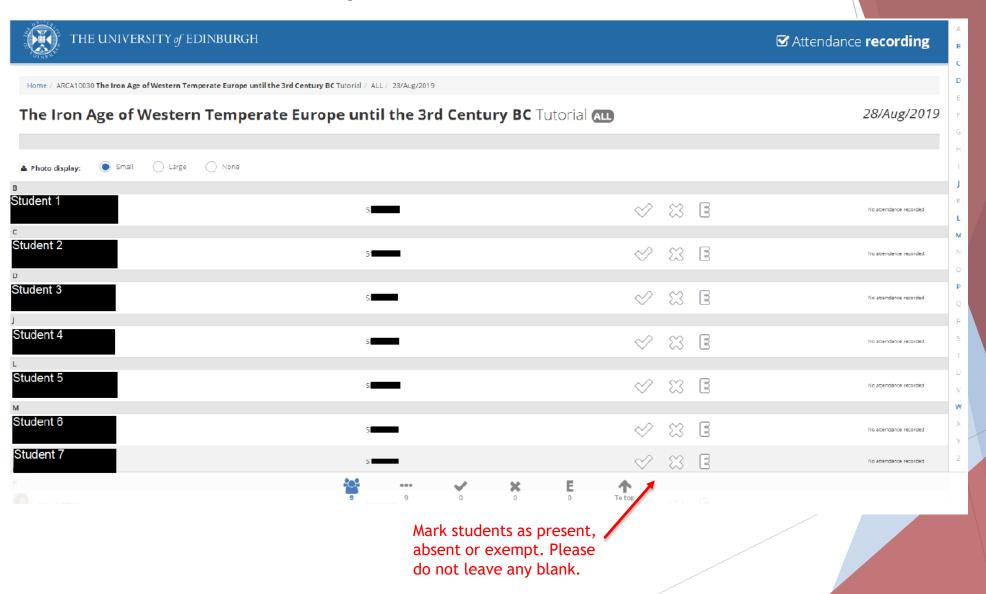

# Course registers

#### **UG** and **PGT** classes

- Registers must be taken from week 3
- You will be sent an email with instructions shortly before registers are due to commence

#### To access

- http://edin.ac/student-attendance-recording
- In tutorial rooms
  - 1. click on bottom left square Windows icon
  - 2. open <u>School Applications</u> folder
  - click on Student engagement monitoring at the bottom of the list
  - 4. enter EASE logon details STAFF account
  - 5. takes you straight to the **Attendance recording** screen listing your groups as above

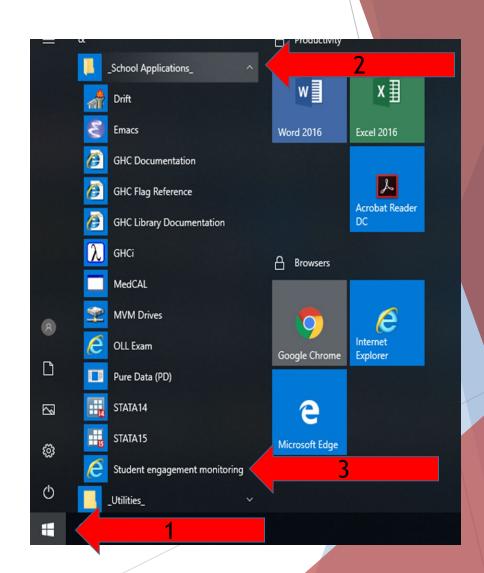

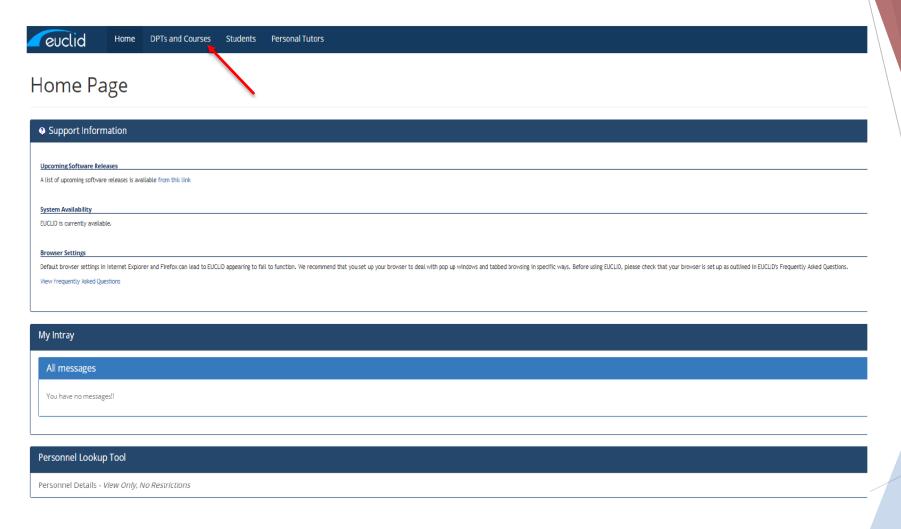

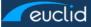

Home

DPTs and Courses

Students

Personal Tutors

#### Curriculum Management

#### Course Enrolment for Personal Tutor/Programme Director

List my Students

#### Course Enrolment for Administrator

List programmes within my school

Search by Student UUN

#### **Curriculum Management Reports**

View Collections

View Class List - Confirmed Course Enrolments (inc VS applicants accepted onto the course) and Provisional Course Enrolments

#### **Curriculum Management Group Intrays**

UG Input Course Details for School of History, Classics and Archaeology

#### Course Creation, Approval and Maintenance

View Course

Amend/Close Course

Propose New Course

View Course Proposals

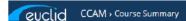

#### The Hellenistic City (PGHC11183)

Postgraduate

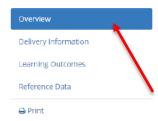

#### Organiser

Prof Andrew Erskine Andrew.Erskine@ed.ac.uk P.; (0131 6)50 3591

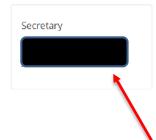

#### Summary

This course explores the role of the city, the Greek polis, in the Hellenistic world, both old cities like Athens and new ones like Alexandria. There will be a particular emphasis on the use of epigraphic material,

#### Course Description

This course explores the role of the city, the Greek polis, in the Hellenistic world. Many have thought that the polis ended with Alexander, so the validity of this position will be examined. Key themes will include civic identity, the interaction between cities and with kings. cult and euergetism and the spread of Greek culture, but the selection of themes will also vary according to the interests of those taking the course. Other possible topics would include specific cities such as Athens or Alexandria, education, food supply, diplomacy, philosophers, public buildings, democracy, leagues and federations. An understanding of the Hellenistic world is particularly important for understanding the development of the Roman empire in the East. All taking the course will be expected to do a presentation on a subject of their choice.

#### Course Outline

| College & School   | College of Arts, Humanities and Social Sciences > School of History,<br>Classics and Archaeology | Course Availability | Available to all students                        |
|--------------------|--------------------------------------------------------------------------------------------------|---------------------|--------------------------------------------------|
| SCQF Credit Level  | SCQF Level 11 (Postgraduate)                                                                     | Subject Area(s)     | Postgraduate (History, Classics and Archaeology) |
| SCQF Credit Volume | 20                                                                                               | ECTS Credit Volume  | 10                                               |

#### Enrolment Requirements @

| Pre-Requisites                   |      |
|----------------------------------|------|
| Co-Requisites                    |      |
| Prohibited Combinations <b>②</b> |      |
| Other Requirements               | None |

#### **Visiting Student Information**

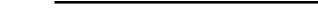

euclid CCAM > Course Summary

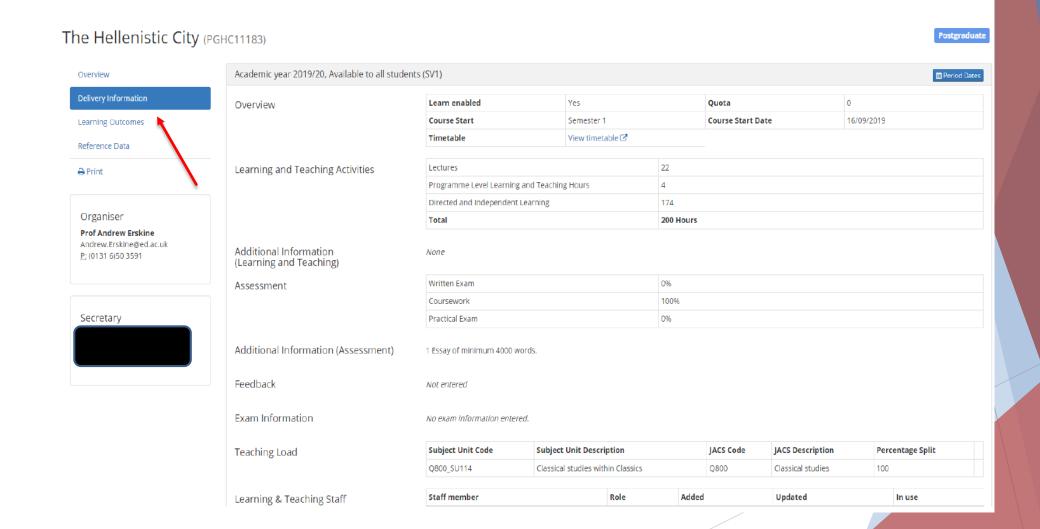

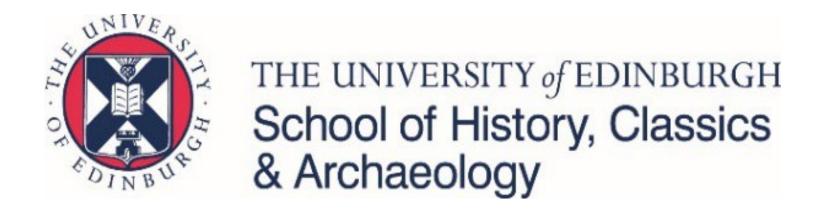

# Welcome!

## Line Management

Line management is split between administrative and academic functions.

#### Academic line management

- > Academic line management will include oversight of performance and annual review and academic training
  - Academic line management:
    - Archaeology Professor Jon Henderson
    - Classics Dr Benedikt Eckhardt
    - History Dr Zubin Mistry

#### Administrative line management

- > Administrative line management will include oversight of
  - allocation of hours
  - > approval of time card claims
  - > absence management
  - systems training
- Administrative functions will be undertaken by the Tutor and Demonstrator Co-ordinator, Anne Brockington
- Anne will appear in People and Money as your line manager

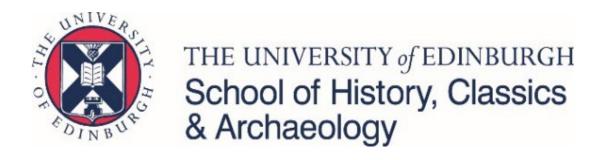

## HR Policies

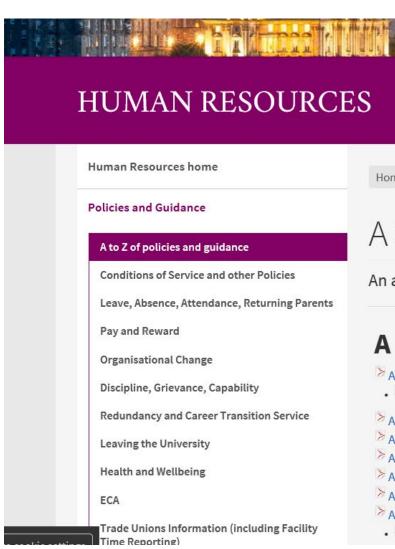

Home > Human Resources > Policies and Guidance > A to Z of policies and guidance

Contact us

#### A to Z of HR Policies

An alphabetical list of HR policies, procedures and guidance documents.

- Absence Management Policy (646.53 KB PDF)
- Absence Management Policy Key Facts (184.21 KB PDF)
- Adoption and Surrogacy Leave Policy (with effect from 1 June 2019) (782.21 KB PDF)
- Adoption and Surrogacy Leave Policy (with effect until 31 May 2019) (572.3 KB PDF)
- Agency Workers Hiring Policy (759.59 KB PDF)
- Alcohol and Drugs Policy (474.2 KB PDF)
- Annual Leave Policy (874.39 KB PDF)
- Appeals Employment Related Appeals Procedure (452.96 KB PDF)
- Court Resolution on Appeals Against Dismissal (21.22 KB PDF)

## Sickness Absence - Summary

- Must make contact as soon as possible, ideally before 9.30am on the first morning of absence, so we are aware that you are unable to fulfil their tutoring or demonstrating commitments
- 7 days self certification after this, a Doctor's note is required

 Special leave policy covers Bereavement Leave, Time off for Dependents

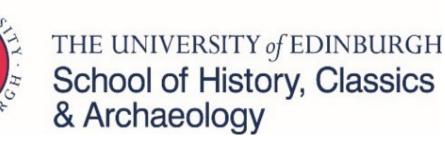

## Absence

#### STEP 1:

Let Tutor and Demonstrator Co-ordinator, Course Organiser and Course Administrator know that you can't make a class.

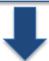

#### STEP 2:

They will then arrange for cover. Don't arrange cover yourself.

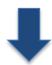

#### STEP 3:

Keep in contact with regard to length of illness and return to work.

Further information is available in the handbook about the University absence policy.

Training and support for tutors and demonstrators

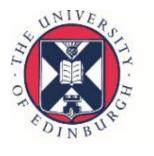

THE UNIVERSITY of EDINBURGH School of History, Classics & Archaeology

## My Ed

- Upload a photo for your staff card
- Access employee self –service
  - Payslips
- People and Money
  - Update Personal Details
- Register for training course via Learn
- Access various teaching resources

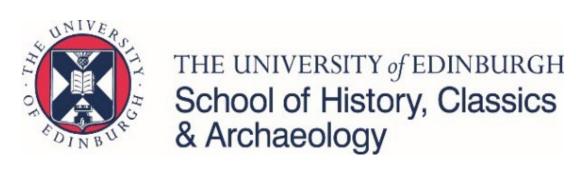

## People and Money

- Your should be able to log into your People & Money account in the system via MyEd. Log into MyEd using your Staff UUN and Password and select "Staff Resources" "Human Resources" "People and Money"
- From here select the Company Single sign on option:

Company Single Sign-On

 Please ensure you complete all allocated checklist tasks which includes updating your information and required training- you can find these under "Me" and "On boarding".

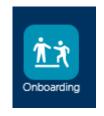

If in doubt reach out to hca-hr@ed.ac.uk

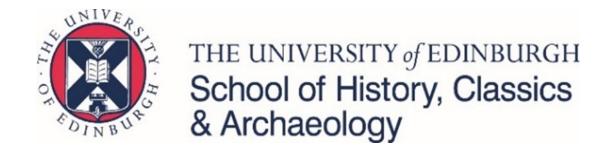

## Payslips – P60

In P&M select "Me" and then "Pay"

From here select "My Payslips"

Here you can view your payslips and P60's in the system.

If you want to change your payment method, from "Pay" select "Payment Method" and update the information here.

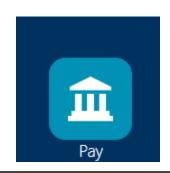

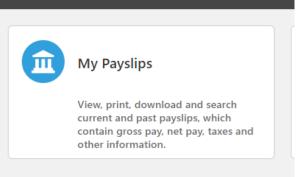

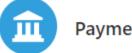

#### **Payment Methods**

Define and prioritize salary payments details, such as payment type, payment amount and bank accounts details.

## People and Money user guides

People and Money user guides | The University of Edinburgh

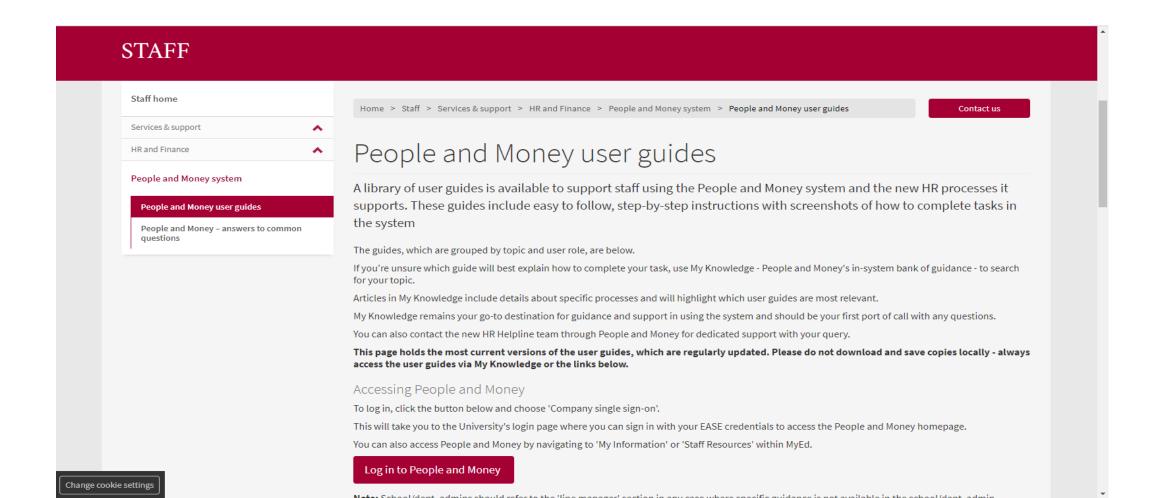

## Training

#### **Continuing tutors and demonstrators**

The University has launched an updated mandatory data protection training course that all staff must have enrolled in by September 2023. From the date of enrolment, you have 90 days to complete the training. All staff must complete the training on the new system even if they have recently undertaken it but once completed, it won't need to be repeated for two years. The course should take you about ¾ hour (0.75 hour) and you should claim for it via your Time Card as usual. The course is accessed via People and Money, please use the link Enrol in course.

#### New tutors and demonstrators

New employees must complete the following training courses as part of their tasks assigned through the People and Money HR system. Continuing employees should keep up-to-date with this information. Please follow the links in P&M and the handbook for more information and login details for each course. You may also find it useful to consult the <a href="On-boarding-Induction">On-boarding-Induction</a> pages on the Human Resources website, especially <a href="Making the most of your on-boarding">Making the most of your on-boarding</a>.

- Anti-Bribery and Corruption
- Challenging Unconscious Bias
- Data Protection
- Equality and Diversity Essentials
- Information Security Essentials
- Responding to Disclosures of Sexual Violence

#### **Health and Safety**

- Induction to the University
- Health and safety awareness
- Fire safety awareness
- Healthy Working

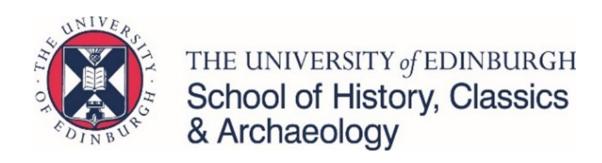

## **Useful Contacts**

| CONTACT                                 | EMAIL                             |
|-----------------------------------------|-----------------------------------|
| Human Resources                         | hca-hr@ed.ac.uk Room: 1M.30       |
| IT                                      | hca-it@ed.ac.uk                   |
| Finance                                 | hca.finance@ed.ac.uk Room: 1M.30  |
| Research, Knowledge Exchange and Impact | hca-research@ed.ac.uk Room: 2M.27 |
| Estates                                 | hca-estates@ed.ac.uk Room: 1M.30  |
| Reception                               | shca@ed.ac.uk Room: G.06          |

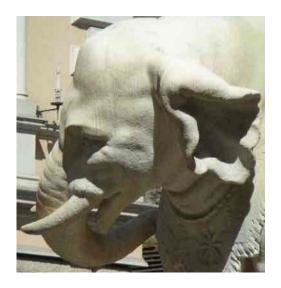

**Payment** 

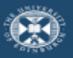

The University of Edinburgh

#### Payment – People and Money Time Cards

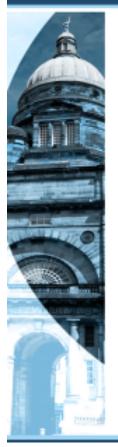

MUST claim hours worked via Time Card in People and Money

Last day of the calendar month SUBMIT Time Card Paid one month in arrears

Hours claimed must match the hours allocated to you in your breakdown of hours letter

Once SUBMIT Time Card any changes needed contact <u>hca-teaching-support@ed.ac.uk</u>

Input hours as worked during the month and SAVE (do not submit)

You MUST NOT view your Time Card 10<sup>th</sup> to 20<sup>th</sup> of the following month

#### Help:

Website: Getting paid for Teaching Support
New GH: 27th September, Room 2.36, 2.30 pm
hca-teaching-support@ed.ac.uk

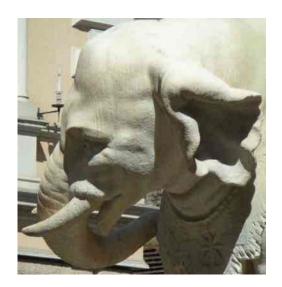

# Timescales for Time Cards

| The standard timescales for each month are:                                                  |                                                                                                    |  |  |  |
|----------------------------------------------------------------------------------------------|----------------------------------------------------------------------------------------------------|--|--|--|
| 1 <sup>st</sup> to last day of the calendar month                                            | Enter and save entries to Time Card                                                                                                    |  |  |  |
| Last day of the calendar month                                                               | Submit Time Card                                                                                                    |  |  |  |
| 1 <sup>st</sup> of the next month to payroll deadline, usually 10 <sup>th</sup> of the month | Any adjustments required to Time Card email <a href="mailto:hca-teaching-support@ed.ac.uk">hca-teaching-support@ed.ac.uk</a> or <a href="mailto:hca-teaching-support@ed.ac.uk">hca-teaching-support@ed.ac.uk</a> as appropriate |  |  |  |
| Payroll deadline for ten days, usually 20 <sup>th</sup> of the next month                    | No changes to or viewing of Time Cards                                                                                                    |  |  |  |
| At least two days before Pay day                                                             | Payslip available                                                                                                    |  |  |  |
| 28 <sup>th</sup> of each month, unless a weekend when previous Friday                        | Pay day                                                                                                    |  |  |  |

It is important that you do not go back in to view your Time Card once you have submitted it.

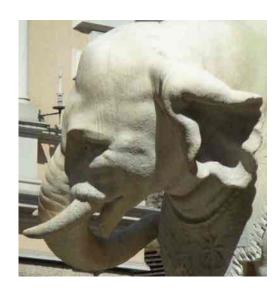

Submitting your monthly claim

## Submitting your monthly claim

- In order to be paid you MUST submit a Time Card
- You must submit your claim on or before the last day of the month
- You must only submit one claim per month
- Once you have submitted your claim it is important that you do not go back into view your Time Card, as explained on the Timescales for Time Cards slide.
- You can save a PDF copy of your Time Card to refer to once you have submitted it
  - In the Time Card scroll to the top
  - click on Actions at the top right
  - choose Print

This gives you a print preview of your Time Card which you can then save as a PDF. All the details you have entered, including Work Category, Course Code etc. are shown, though please be aware that the details are shown twice in a slightly different order.

- Any changes or additions needed to submitted or approved Time Cards
  - Contact hca-teaching-support@ed.ac.uk
  - Additional entries for previous months add to current Time Card with note in Comments, do not enter on the previous Time Card
- Please make sure you are checking your staff email once you have submitted for any queries about your Time Card

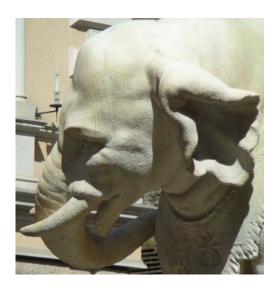

#### Website

## **Teaching support website**

#### Teaching support

#### How to apply

How to apply for tutoring and demonstrating work in the School of History, Classics and Archaeology.

## Payment and additional Guaranteed Hours information

Information about contracts, getting paid and resigning from your Teaching Support post.

#### Useful information for tutors

Once you have joined us as a tutor, you'll find lots of helpful information about the training offered and a copy of the tutor handbook.

#### Eligibility

Who is eligible to apply for Teaching Support work with us.

#### Common questions

Some of the most commonly-asked questions about tutoring opportunities.

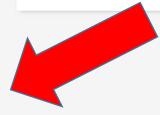

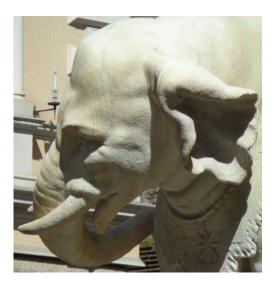

#### Website

#### **Useful information for tutors**

Useful information for tutors

#### Useful information for tutors Once you have joined us as a tutor, you'll find lots of helpful information about the training offered and a copy of the tutor handbook. Training and support for tutors and eSubmission and eFeedback guidance demonstrators and documentation Training and support for tutors and demonstrators This page provides documentation and guidance for our tutors on the eSubmission and eFeedback process. Notification of Suspected Academic Postgraduate and part-time tutor liaison committee Misconduct Information for tutors about suspected academic misconduct. Information and Minutes from the Postgraduate and Part-Time Tutors Liaison Committee.

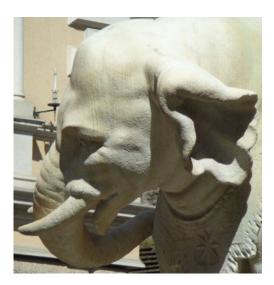

#### Website

## Training and support for tutors and demonstrators

- Training and support for tutors and demonstrators
  - HCA Tutor and Demonstrator Handbook
  - HCA Tutor and Demonstrator Induction
    - Recordings
    - Slides

#### Training and support for tutors and demonstrators

Training and support for tutors and demonstrators

#### **HCA Tutor and Demonstrator Handbook**

2022-2023 HCA Tutor and demonstrator handbook (1.33 MB PDF)

#### **HCA Tutor and Demonstrator Induction**

It is essential that all Tutors and Demonstrators attend the required induction and training sessions mentioned below.

You will be paid for your attendance.

#### 2023/2024 Tutor and Demonstrator Induction

University Systems including new Learn Ultra session

Wednesday 13<sup>th</sup> September 2023 - 14.00 - 16.00 - Teviot Lecture Theatre

School Tutor and Demonstrator Induction

Thursday 14<sup>th</sup> September 2023 - 10.00 - 13.00 - Teviot Lecture Theatre

**Subject Area Meetings** 

Friday 15<sup>th</sup> September 2023

Archaeology - Tutors - 10.00 - 11.00 - Room G.10

History - 11.30 - 12.30 - Room G.16

Classics - Non-Languages - 14.00 - 15.30 - Room G.16

Classics - Languages - 15.30 - 17.00 - Room G.16

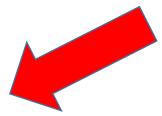

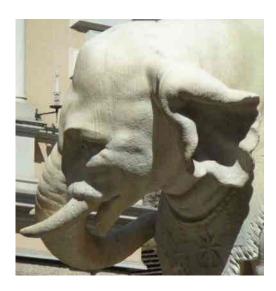

# Tutor and Demonstrator Handbook

## **Tutor and Demonstrator Handbook**

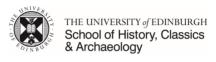

Handbook for Part-Time
Tutoring and Demonstrating Staff

2023/2024

Revised: September 2023

#### 

Welcome ...

Group allocation process.
Tutoring and Demonstrating contracts.
Your contract and contracted hours...
Resignation...
Absences...
Swapping Tutorials.
Reporting Sickness Absence ...
Sickness absence
Self-Certification...
Medical Certification...
Keeping in Touch...
Returning to Work...
Tacking Unsatisfactory Absences...
University Policies...

School of History, Classics and Archaeology Induction ......
Institute for Academic Development (IAD) ......
Observation and Mentoring ......
Annual Reviews ......

Induction and Training for Part-Time Tutors and Demonstrators...

Professional ethics and the use of social media...

Representation on School-level Committees
Systems Access
Staff Accounts.
Staff card.

Print credit...

Teams
Course information.
Teaching in MCA 2023-24.
SharePoint .
Room booking.
Claiming for guaranteed hours work.
Timescales for Time Cards.
General guidance.
Logging into People and Money.
Accessing Time Cards.
Claiming your hours worked.
Creating a NEW Time Card
Entering information in Time Card
Assignment Number
Time Type
Course codes
Work Category.
Select Dates.
Course for the Card.
Saving Fortiers.
Saving fortiers.
Saving fortiers.
Saving your Time Card.
Adding to an EXISTIMG saved Time Card.
Solumiting your Time Card.
Claimits.
Solumiting your Time Card.
Claimits.
Understood and Demonstrating.
The Students.
Students with Adjustments's
Students with Adjustments's
Sudentisty work Time Students.
Support and Pastoral Care for Students.

People and Money.

The Roles of the Tutor .. Tutorials and Students... Learning outside the classro Marking and Feedback... The School's use of the University's Common Marking Scheme The First Tutorial...... Sample 'Introductory Sheet' for First Tutorial .... Learning to Deal with Problematic Situations in Tutorials... Encouraging quiet students ... Students who dominate the discussion. Dealing with inaccurate points made by students Examples of Teaching Methods for Tutorials ... Syndicate Groups .... Tutorials based on a Primary Source or Surviving Objects . Tips for Essay Writing... Further Information. Health and Safety in the Labs . Good Practice and Lab Hygiene . Use of Equipment and Consumables What can Students Expect of a Demonstrator?.. Summary of Lab Facilities and Uses Laboratory Regulations.

Safe Working Procedures: general policy Health and Safety Regulations Knowing the Risks: carrying out a "Risk Assessment". Lone Working ... Purchase, Delivery and Storage of Chemicals... Laboratory Fume Cuphoards Disposal of Lab Waste... Accident Prevention, Procedures and Reporting ... Useful Contacts.... School Resources Team Course Organisers... Course Administrators.. Academic Administrative roles. Undergraduate Manager... Curriculum and Quality Assurance Team Student Support and Experience Team..... Other Tutors and Demonstrators ...

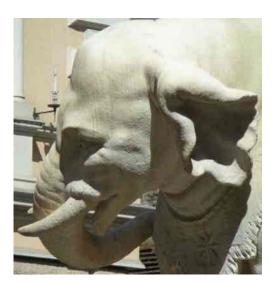

Teams – course information

HIST08035 Medieval Worlds

Semester 1 Course Organiser Richard Sowerby Richard.Sowerby@ed.ac.uk

Course Admin Marketa Vejskalovc Marketa. Vejskalova 2ed.ac.uk@ed.ac.uk

Per Group

| Contact | Preparation | Marking | Feedback | Total hours |
|---------|-------------|---------|----------|-------------|
| 10      | 10          | 12      | 5        | 37          |

Classes Weeks 2 to 11

| Marking          |                                        | per student | per group |  |
|------------------|----------------------------------------|-------------|-----------|--|
| submission dates | 2 x 750 word Source Commentaries (40%) | 0.50        | 6         |  |
| submission dates | 2,000 word Essay (60%)                 | 0.50        | 6         |  |
|                  | Total                                  | 1.00        | 12        |  |

#### Submission dates should be checked to the latest information on the course Learn page.

Marking is for up to 12 students per group, whether submitted on time or late.

If you have 13 or more students in your group please email for further advice -

hca-teaching-support@ed.ac.uk

#### Weekly hours per group

These figures are to give you an overall feel of the shape of the semester. The marking and feedback hours are only an approximate guide.

Marking hours for each sumission are divided in two, with half allocated in the week of submission and half in the following week.

Feedback hours are divided in two, with half allocated in the week following each submission.

|     |                |                          | Contact | Preparation | Marking | Feedback | Total hours |
|-----|----------------|--------------------------|---------|-------------|---------|----------|-------------|
|     | Week 1         | 18/09/2023 to 24/09/2023 | 16      |             |         |          |             |
|     | Week 2         | 25/09/2023 to 01/10/2023 | 1       | 1           |         |          | 2           |
|     | Week 3         | 02/10/2023 to 08/10/2023 | 1       | 1           |         |          | 2           |
| _   | Week 4         | 09/10/2023 to 15/10/2023 | 1       | 1           |         |          | 2           |
| ē   | Week 5         | 16/10/2023 to 22/10/2023 | 1       | 1           | 3       |          | 5           |
| est | Week 6         | 23/10/2023 to 29/10/2023 | 1       | 1           | 3       |          | 5           |
| Sem | Week 7         | 30/10/2023 to 05/11/2023 | 1       | 1           |         | 2.5      | 4.5         |
| v   | Week 8         | 06/11/2023 to 12/11/2023 | 1       | 1           |         |          | 2           |
|     | Week 9         | 13/11/2023 to 19/11/2023 | 1       | 1           |         |          | 2           |
|     | Week 10        | 20/11/2023 to 26/11/2023 | 1       | 1           |         |          | 2           |
|     | Week 11        | 27/11/2023 to 03/12/2023 | 1       | 1           |         |          | 2           |
|     | Revision       | 04/12/2023 to 10/12/2023 |         |             | 3       |          | 3           |
|     | Exams - Week 1 | 11/12/2023 to 17/12/2023 |         |             | 3       |          | 3           |
|     | Exams - Week 2 | 18/12/2023 to 24/12/2023 | 19      |             |         | 2.5      | 2.5         |
|     |                | Total                    | 10      | 10          | 12      | 5        | 37          |

#### If you are unable to take a scheduled class

If you wish to swap an individual class due to another commitment please see below the list of tutors / demonstrators on the course who may be able to swap with you.

Before the swap can be finalised you will need to check that restrictions on hours worked to not prevent it. To check email - hca-teaching-support@ed.ac.uk

You must also contact the course admin so the registers can be amended, email -

Marketa.Veiskalova2ed.ac.uk@ed.ac.uk

If you are unable to take a class due to illness or other personal circumstances please email for further advice - hca-teaching-support@ed.ac.uk

**Tutors** 

Anne Brockington

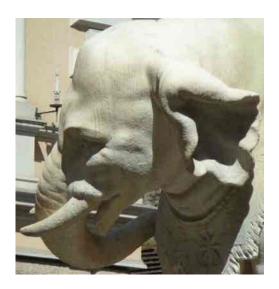

**Teams course** information

HIST08035 **Medieval Worlds** 

Semester 1 **Course Organiser** Richard Sowerby Richard.Sowerby@ed.ac.uk

> Marketa Vejskalovc Marketa.Vejskalova2ed.ac.uk@ed.ac.uk Course Admin

Per Group

| Contact | Preparation | Marking | 1 | Feedback | Total hours |
|---------|-------------|---------|---|----------|-------------|
| 10      | 10          | 12      |   | 5        | 37          |

= Breakdown of Hours

| Classes | Weeks 2 to 11 |
|---------|---------------|

add

dates once known

| Marking          |                                        | per student | per group |
|------------------|----------------------------------------|-------------|-----------|
| submission dates | 2 x 750 word Source Commentaries (40%) | 0.50        | 6         |
| submission dates | 2,000 word Essay (60%)                 | 0.50        | 6         |
|                  | Total                                  | 1.00        | 12        |

s should be checked to the latest information on the course Learn page Submiss

12 students per group, whether submitted on time or late. Mark

will students in your group please email for further advice -

hca-teaching-support@ed.ac.uk

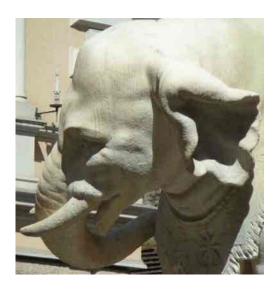

# Teams course information

#### Weekly hours per group

These figures are to give you an overall feel of the shape of the semester. The marking and feedback hours are only an approximate guide. Marking hours for each sumission are divided in two, with half allocated in the week of submission and half in the following week. Feedback hours are divided in two, with half allocated in the week following each submission.

|          | Week 1         | 18/09/2023 to 24/09/2023 |
|----------|----------------|--------------------------|
|          | Week 2         | 25/09/2023 to 01/10/2023 |
|          | Week 3         | 02/10/2023 to 08/10/2023 |
| _        | Week 4         | 09/10/2023 to 15/10/2023 |
| er       | Week 5         | 16/10/2023 to 22/10/2023 |
| Semester | Week 6         | 23/10/2023 to 29/10/2023 |
| ma       | Week 7         | 30/10/2023 to 05/11/2023 |
| v        | Week 8         | 06/11/2023 to 12/11/2023 |
|          | Week 9         | 13/11/2023 to 19/11/2023 |
|          | Week 10        | 20/11/2023 to 26/11/2023 |
|          | Week 11        | 27/11/2023 to 03/12/2023 |
|          | Revision       | 04/12/2023 to 10/12/2023 |
|          | Exams - Week 1 | 11/12/2023 to 17/12/2023 |
|          | Exams - Week 2 | 18/12/2023 to 24/12/2023 |
|          |                | Total                    |

| Contact | Preparation | Marking | Feedback | Total hours |
|---------|-------------|---------|----------|-------------|
| 191     | (4)         |         |          |             |
| 1       | 1           |         |          | 2           |
| 1       | 1           |         |          | 2           |
| 1       | 1           |         |          | 2           |
| 1       | 1           | 3       |          | 5           |
| 1       | 1           | 3       |          | 5           |
| 1       | 1           |         | 2.5      | 4.5         |
| 1       | 1           |         |          | 2           |
| 1       | 1           |         |          | 2           |
| 1       | 1           |         |          | 2           |
| 1       | 1           |         |          | 2           |
|         |             | 3       |          | 3           |
|         |             | 3       |          | 3           |
|         |             | 1,000   | 2.5      | 2.5         |
| 10      | 10          | 12      | 5        | 37          |

#### If you are unable to take a scheduled class

If you wish to swap an individual class due to another commitment please see below the list of tutors / demo Before the swap can be finalised you will need to check that restrictions on hours worked to not prevent? You must also contact the course admin so the registers can be amended, email -

If you are unable to take a class due to illness or other personal circumstances please email for 14

e who may be able to swap with you.

hca-teaching-support@ed.ac.uk

once dates

known will

update weeks expected

Brockington

Example only – dates to be confirmed

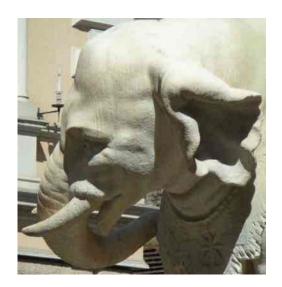

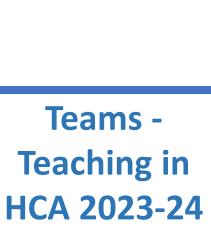

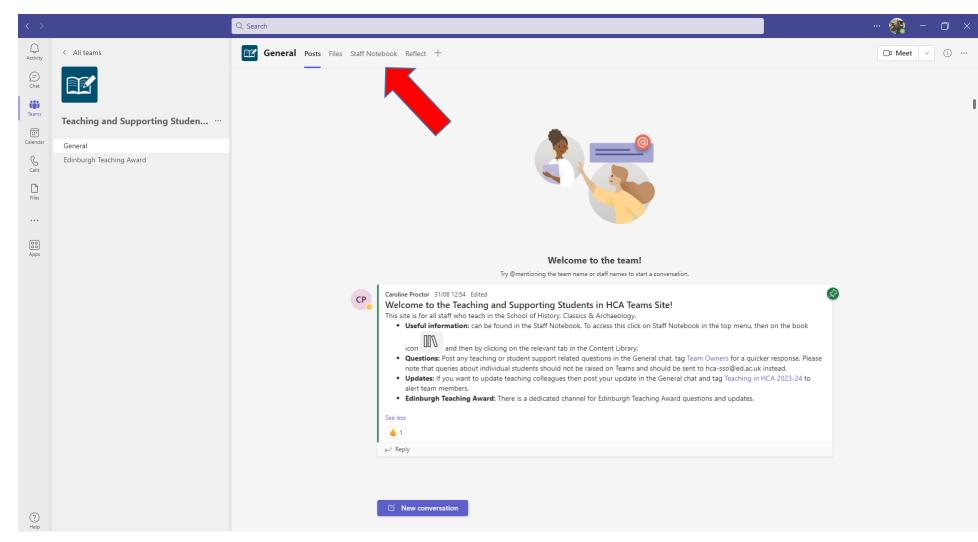

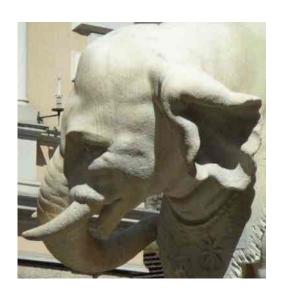

Teams Teaching in
HCA 2023-24

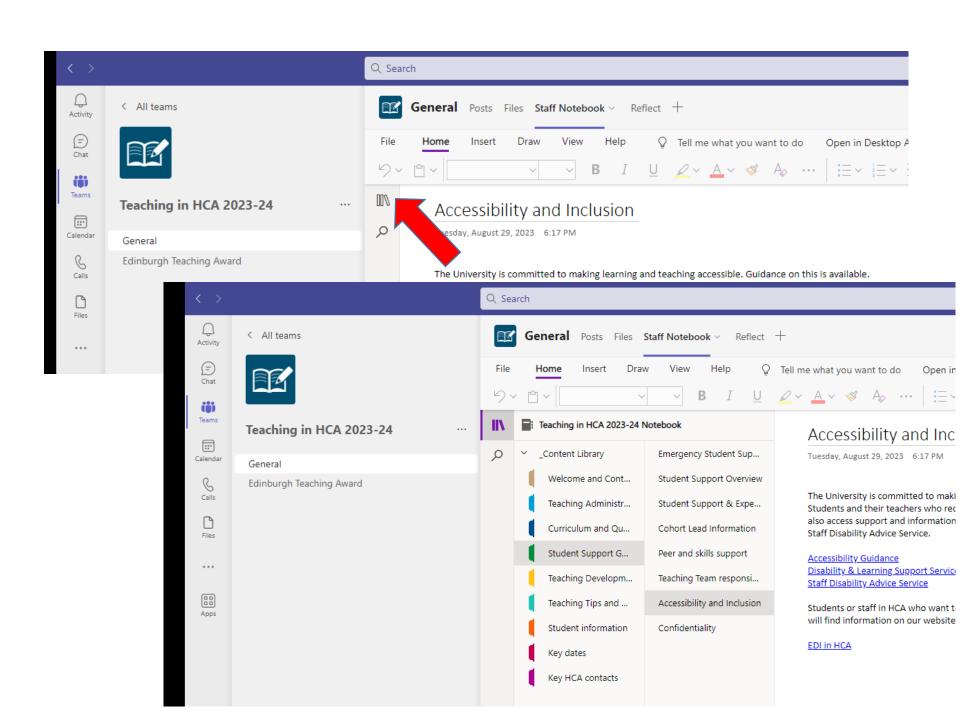

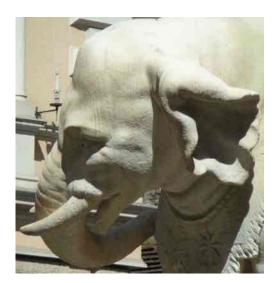

## HCA Student Intranet

### **HCA Student Intranet**

HCA Student Intranet

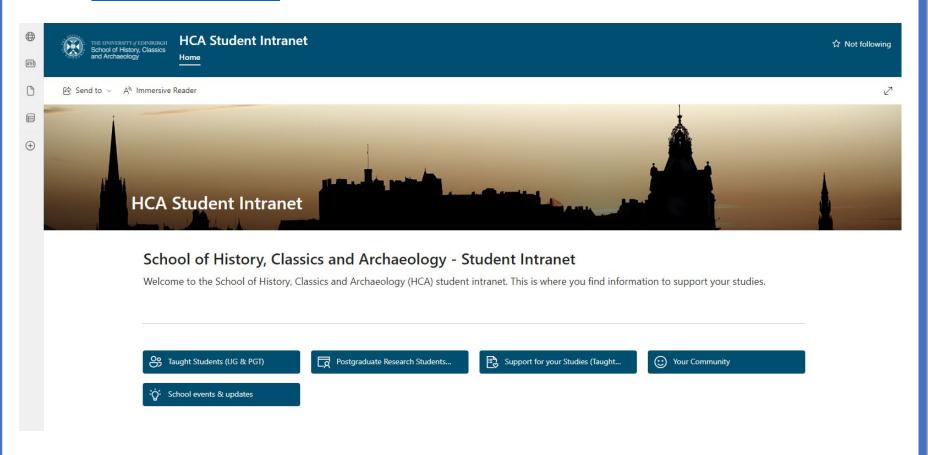

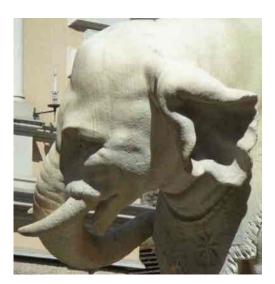

# HCA Student Intranet

#### **HCA Student Intranet**

HCA Student Intranet

**Taught Students (UG & PGT)** 

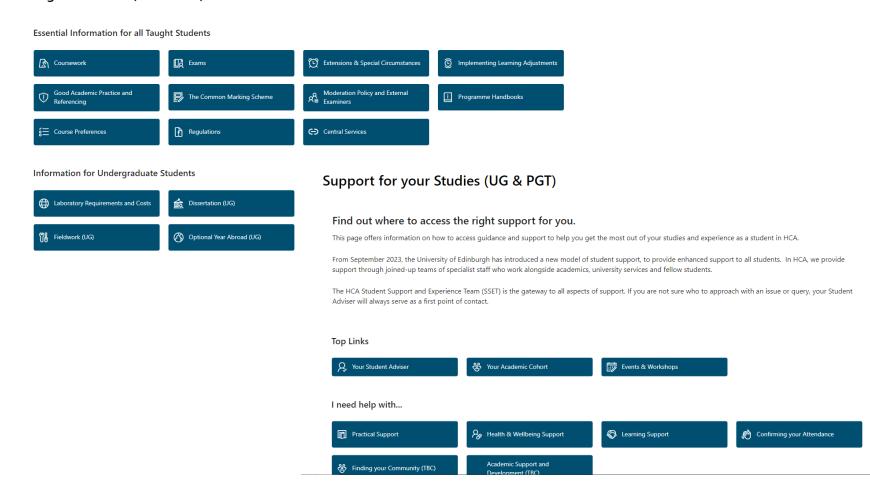

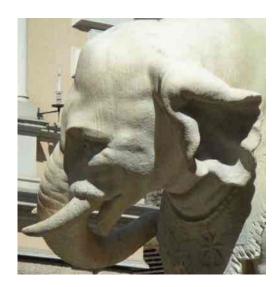

## **Room booking**

#### **Resource Booker**

- https://resourcebooker.ted.is.ed.ac.uk/ or via MyEd
- Click on log in (top right), and enter your details
- Choose the 'School of History, Classics and Archaeology' application
- You will now see a list of rooms available to you. There are two ways of making a booking:
  - you can specify a particular room and look to see when it is available
  - you can specify a date/time when you want to meet and look to see what rooms are available at that time
- To book a specific room from the list click on the room you are wanting to book:
  - this will show you when the room is available
  - double-click on the timeslot you are wanting to book
  - a booking window will now appear in which you fill out the necessary information
  - click book and you will now receive a confirmation on screen and an email
- You can view and amend all your current bookings by choosing 'My bookings' in the lefthand menu
- Full instructions with screen shots in the <u>HCA Tutor and Demonstrator Handbook</u>

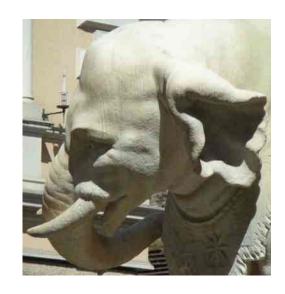

## **Any Other Queries**

hca-teaching-support@ed.ac.uk

**Any Other Queries**